**Ubuntu 4.10 Análises**

# **Ubuntu Linux 4.10 – Warty Warthog** A reconciliação da comunidade

Uma distribuição baseada no Debian GNU/Linux e tão livre quanto, mas extremamente fácil de instalar e usar e bonita o suficiente para maravilhar até o usuário mais ranheta. História da carochinha? Felizmente não. **POR HENRIQUE CESAR ULBRICH** 

**Figura 1:** Se a primeira impressão é a que fica, o Ubuntu é a melhor distribuição livre do mundo.

**E** m oposição à nossa mentalidade ocidental egocentrista, os povos africanos têm dentro de si uma noção muito forte de coletividade. A idéia de m oposição à nossa mentalidade ocidental egocentrista, os povos afrimuito forte de coletividade. A idéia de que a comunidade é mais importante que o indivíduo produziu na língua Nguni uma palavra, difícil de traduzir, que significa "humanidade para os outros" e, também, "sou o que sou por aquilo que todos somos". Essa palavra é *Ubuntu*.

Como o próprio site oficial diz, "o Ubuntu Linux [1] traz o espírito do Ubuntu para o mundo do software". Baseado na versão *testing* do Debian [2], o Ubuntu tem como princípio fundamental o fato de que é – e sempre será – uma distribuição completamente livre e totalmente gratuita. Isso é assegurado pelo fato de que absolutamente nenhum software, nem um mísero script, tem alguma restrição de uso ou licenciamento. Todos os programas incluídos no CD do Ubuntu são livres sob qualquer aspecto.

Por outro lado, e apesar de ter uma ajuda valiosa da comunidade, o Ubuntu é mantido praticamente por uma única empresa, a sul-africana Canonical Ltd. [3], de propriedade do astronauta e multimilionário Mark Shuttleworth. Isso não quer dizer que haja alguma "pegadinha" na barganha: a Canonical não cobra por download, nem pela versão "da caixinha" e muito menos por uma *enterprise edition*. O modelo de negócios da Canonical é baseado na prestação de serviços; seu compromisso público com isso está no site oficial.

# **Não um, mas vários**

O Ubuntu Linux está disponível em duas versões: um LiveCD e um disco instalável. Assim, você pode "testar antes de comprar". É possível baixar os ISOs diretamente do site oficial [1] mas, se desejar, pode solicitar o envio dos CDs. Esperávamos um CD-R com, no máximo, uma etiqueta de papel impressa em jato de tinta. Para nossa surpresa, recebemos um pacote com vários envelopes para dois CDs com impressão *offset* em papel cartão, cada um com um Live CD e um disco de instalação. Os CDs eram de prensagem industrial com rótulo estampado (ver **figura 1**). É difícil acreditar que algo tão bem cuidado seja gratuito. Ubuntu…

Solicitamos dez cópias para x86, uma para PowerPC e outra para IA64, e todas foram entregues. O envio é gratuito para qualquer parte do mundo, em qualquer quantidade. Para pedir os CDs, preencha um formulário na página *Ship It* [4] do site.

A versão atual do Ubuntu é a 4.10, apelidada de *Warty Warthog* (o *Warthog* é uma espécie de javali africano). Na contramão de todo o sistema de versões a que a comunidade Linux está acostumada, 4.10 significa outubro de 2004. A próxima versão do Ubuntu, a ser lançada em abril de 2005, será a 5.04 e também já tem nome: *Hoary the Hedgehog* (*Hedgehog* é um tipo de porco-espinho). Além de mais práticos, esses números revelam outra característica importante do Ubuntu: o ciclo entre versões é de apenas seis meses. Se você ama de paixão a filosofia do Debian mas

detesta ter de conviver com pacotes obsoletos só porque as dependências entre elas são "estáveis", experimente o Ubuntu. Os desenvolvedores garantem atualizações para todos os pacotes oficiais e suporte por 18 meses após seu lançamento.

Em nosso laboratório, usamos diferentes máquinas: dois Athlons, alguns Macs G3 e G4 e até um Pentium II 266. Com pouquíssimos problemas, o Ubuntu se saiu bem em todas elas. Na seara dos laptops, um Compaq Armada 7800 e um iBook G4/800 também entraram na dança e, novamente, o Ubuntu não fez feio.

#### **Pérolas aos porcos**

Longe de ser ruim, o LiveCD (disponível apenas para a arquitetura x86) não nos causou boa impressão. Um teste preliminar levantou uma suspeita, confirmada posteriormente no site do produto: apesar da "maquiagem" ser a mesma, o LiveCD e o disco instalável são duas distribuições completamente diferentes. Enquanto o Ubuntu instalável é baseado no Debian *Sarge*, o LiveCD é uma versão disfarçada do Morphix [5]. Por conta disso, a versão para instalação pode não detectar algum hardware que, diferentemente, funciona sem problemas no disco *Live*. A seleção de software, entretanto, é basicamente a mesma. **Example 12**<br> **Example 20**<br> **Example 20**<br> **Example 20**<br> **Example 20**<br> **Example 20**<br> **Example 20**<br> **Example 20**<br> **Example 20**<br> **Example 20**<br> **Example 20**<br> **Example 20**<br> **Example 20**<br> **Example 20**<br> **Example 20**<br> **Example 20** 

Testamos o LiveCD nas duas máquinas Athlon, uma delas com o Debian Sarge instalado, a outra com o Windows XP. Em um menu inicial bastante atraente, temos

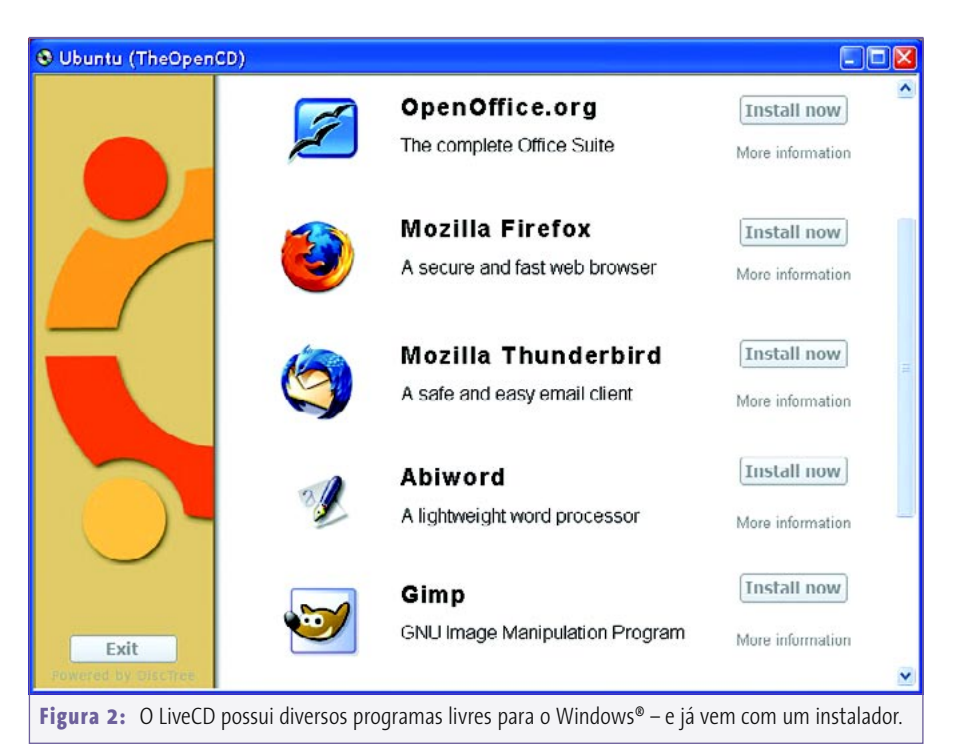

entre outras coisas. Após o boot, fomos brindados com um ambiente Gnome bem enxuto e uma programação visual muito bonita. Quase tudo funcionou bem: o sistema reconheceu um chaveiro USB assim que plugado, acessou compartilhamentos de um servidor Samba e de uma máquina Windows, permitiu navegação pela Internet e nos deixou usar o OpenOffice.

Mas nem tudo são flores: para começar, o Ubuntu Live só entra na rede se houver um servidor DHCP disponível. Com ele desligado, qualquer tentativa de configurar a rede manualmente pela interface gráfica leva ao travamento total. Restou-nos usar o utilitário **ifconfig** e editar os arquivos **/etc/hostname** e **/etc/resolv.conf** à unha – coisa não muito apropriada para uma distribuição voltada ao usuário leigo. Além disso, o Ubuntu Live recusou-se a abrir um arquivo no formato PDF, apesar de ter o leitor XPDF instalado. Esses problemas, aliados ao fato de que a oferta de software é muito abaixo do esperado, infelizmente nos forçam a aconselhar o leitor a preferir outro LiveCD mais completo e fácil de usar, como o Kurumin, o MandrakeMove ou o próprio Morphix.

A propósito, o LiveCD também contém inúmeros programas livres para a plataforma Windows®, como o conjunto de aplicativos para escritório OpenOffice, o navegador Firefox e até mesmo o editor de áudio Audacity (ver **figura 2**). Não o jogue fora, portanto: ele ainda pode ser útil.

## **Caça ao javali**

Se o LiveCD nos desapontou um pouco, o sistema "definitivo" só nos deu alegrias. A instalação é rápida e quase não pergunta nada. O novíssimo *Debian Installer*, usado no Sarge e adaptado para o Ubuntu, detectou sem exceções o hardware de todas as máquinas testadas. Uma dica preciosíssima: cuidado na hora de particionar seu disco rígido, pois a opção padrão apaga todas as partições (para mais detalhes, veja a seção **CD do Mês** na página 76).

Ao contrário do Sarge, no entanto, o Ubuntu não oferece a opção de escolher os pacotes a instalar. Em vez disso, o sistema instala um – e apenas um – programa para cada categoria. Para email, por exemplo, apenas o Evolution está disponível. Uma boa política, na ver-

dade, pois todos os aplicativos, escolhidos a dedo, estão bem integrados entre si e com o Gnome 2.8.

Mas a simplicidade tem um preço. Os amantes do KDE (e eu me incluo entre eles) não vão ter seu ambiente preferido instalado por padrão – aliás, nem qualquer outro ambiente desktop. Muitos programas populares, como o Scribus ou o editor de áudio Audacity, também não estão presentes no CD – é necessário

instalá-los posteriormente e nem todos são suportados oficialmente, embora estejam disponíveis num dos repositórios alternativos da distribuição.

O Ubuntu não é exclusivo para PCs; nossos testes usando um iBook G4/800, um iMac e alguns eMacs correram sem problemas. Embora tanto o Yellow Dog quanto o Gentoo não tenham conseguido nos dar uma interface gráfica no iBook, o Ubuntu funcionou sem traumas. As teclas de controle de nossos Macintoshes funcionaram sem precisar de ajuste manual e a tela do iBook desligou sozinha quando fechamos a tampa.

#### **Javali no rolete**

Depois de instalado, o Ubuntu brinda o usuário com o mesmo Gnome 2.8, limpinho e polido, que mostrou as caras no LiveCD (ver **figura 3**). Logo de entrada, o exuberante menu de início ricamente decorado nos revela um detalhe interessante: o usuário *root* está desabilitado. Temos que, obrigatoriamente, entrar no sistema como um usuário normal e, uma vez no desktop do Gnome, usar o comando **sudo** num terminal para nos tornarmos superusuários. Para reativar a conta do **root**, é preciso atribuir a ele uma senha (com o comando **sudo passwd root**) – mas, para sua própria segurança, não faça isso!

A localização para o português não é das melhores, pois tanto o instalador quanto o próprio ambiente do Gnome não estão completamente traduzidos. Não se pode culpar a comunidade de tradutores [6], pois as distribuições nacionais, como o Conectiva Linux, são impecáveis nesse quesito. O escorregão não chega a atrapalhar os usuários que não falam inglês, mas esteticamente o resultado é horroroso (ver **figura 4**).

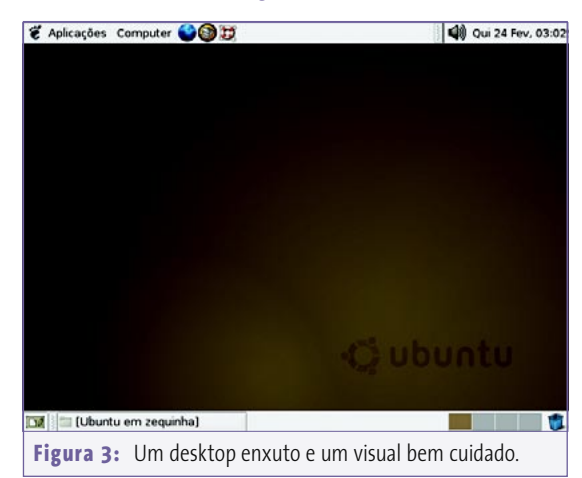

Os menus estão muito bem distribuídos, mostrando apenas o necessário para não confundir o usuário iniciante. Mas esse mundo certinho demais pode atrapalhar os mais experientes, que sentirão falta de atalhos para programas úteis já instalados. Nesses casos, não há jeito: será necessário abrir um terminal e chamar o programa pelo nome. Poderia haver um menu "avançado" com esses programas.

No tocante a dispositivos de entrada e saída, o Ubuntu não faz feio. Testamos com sucesso teclados comuns de 104 teclas e os teclados dos laptops, com layout americano padrão e brasileiro ABNT2. É muito fácil trocar de um layout para outro. Sucesso também com alguns modelos de mouse, mecânicos e óticos, com e sem "rodinha". Monitores diversos, inúmeras placas de vídeo (entre elas uma GeForce 3) e os LCDs do Armada e do iBook foram detectados e configurados corretamente. Nosso monitor Sony Multiscan de 17 polegadas ganhou automaticamente uma resolução de 1280 por 1024 pixels. Estamos boquiabertos.

Dispositivos de armazenagem, câmeras digitais e webcams também são aceitos sem reclamação. Desde gravadores de CD-RW até chaveiros USB, tudo foi reconhecido automaticamente e apareceu como por mágica na área de trabalho assim que inserido (**figura 5**). Em apenas uma máquina, por algum motivo que nos escapa, o subsistema hotplug recusava-se a subir, impedindo a montagem automática de volumes.

Na hora de reproduzir arquivos de som e vídeo, um pequeno fiasco: o Ubuntu não reconhece nenhum formato que esteja sob suspeita de não ser livre, entre eles o DVD e o MP3. Mas para tudo há uma solução.

## **Mutações genéticas**

Os programas do CD certamente não satisfarão o usuário por muito tempo; o repositório oficial do Warty na Internet não oferece muito mais opções. Para acessálo, use o *Synaptic* (**figura 6**), interface gráfica para o APT, gerenciador de pacotes do Debian / Ubuntu.

Além dos pacotes oficiais, há dois outros repositórios chamados *Universe* e *Multi-*

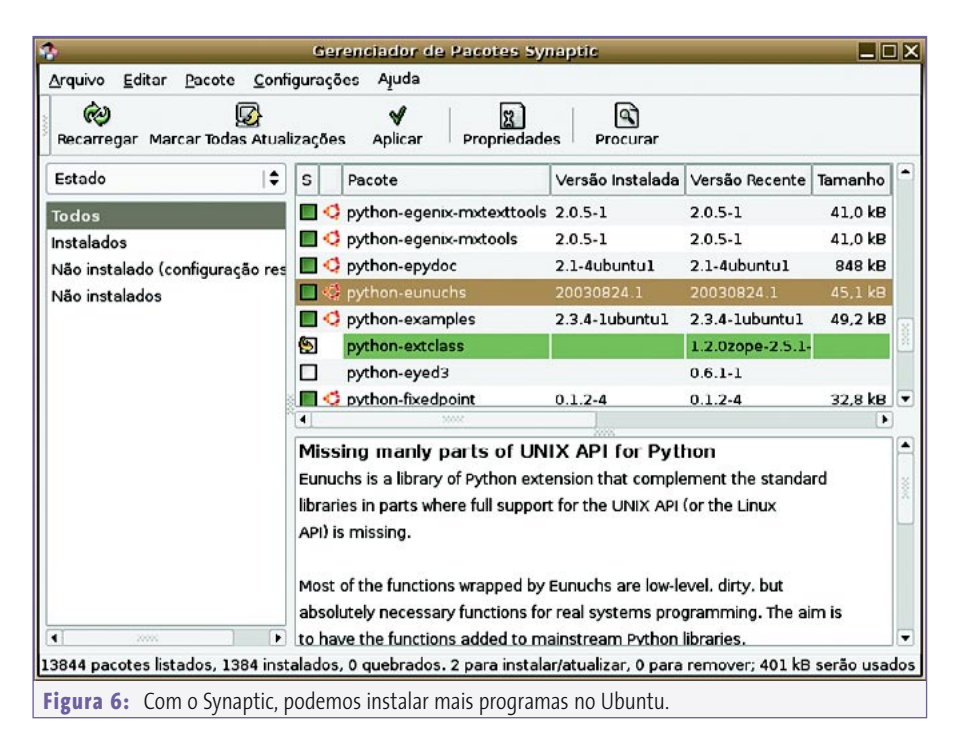

*verse*, que possuem, respectivamente, programas livres mas não suportados (como é o caso do ambiente desktop KDE, do reprodutor de mídia XMMS e dos drivers proprietários para placas de vídeo da nVidia e ATI) e programas comerciais. Um dos pacotes que está no *Universe* e do qual certamente o usuário precisará é o *gstreamer0.8-mad*. Com ele, o Gnome ganha a habilidade de tocar arquivos MP3. Para poder assistir a DVDs, instale o pacote *libdvdcss2*. Você pode habilitar o repositório *Universe* usando o menu **Configurações | Repositó-**

#### & Aplicações Computer

**Figura 4:** Das duas únicas palavras mostradas no desktop após o boot, uma estava mal traduzida e a outra sem tradução…

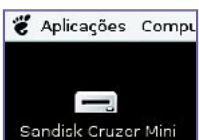

**Figura 5:** Graças a um bem costurado subsistema HAL + Hotplug, qualquer coisa que for pendurada no Ubuntu é montada automaticamente.

**rios** do *Synaptic* ou editando o arquivo **/etc/apt/sources. list** com seu editor de textos favorito e apagando o "#" das linhas apropriadas..

O repositório *Multiverse* tem o mesmo endereço, bastando substituir a palavra **universe** por **multiverse**. Para deixar seu Warthog pronto para o trabalho, recomendamos seguir os tutoriais encontrados em [3] e [4]. Se desejado, também é possível "Debianizar" o Ubuntu, acrescentando repositórios do Debian Sarge em seu **/etc/sources.list**. Mas cuidado: a instalação de um punhado de programas adicionais não é problema, mas um *dist-upgrade* inconseqüente pode ser desastroso.

### **Agarre o porco-espinho!**

A versão "Hoary Hedgehog" 5.04, prevista para abril próximo, deve resolver esses e muitos outros problemas e deficiências encontrados no Warty. Quando ela sair, faremos nova análise para ver o que mudou.

O Ubuntu Linux não leva nota dez como distribuição perfeita para o usuário leigo, mas chega perto disso. As falhas de tradução, embora feias, não chegam a ser um problema. A interface bem planejada e a automatização de tarefas como a montagem de CDs e outras mídias são uma grande vantagem. A oferta reduzida de software suportado oficialmente é um ponto negativo. Mesmo assim, o Ubuntu Linux versão Warty Warthog é um ótimo companheiro.

E, para os amantes do KDE, reservamos uma surpresa final. Visitem: [http://www.](http://www.ubuntulinux.org/wiki/Kubuntu) [ubuntulinux.org/wiki/Kubuntu](http://www.ubuntulinux.org/wiki/Kubuntu). ■

#### **Informações**

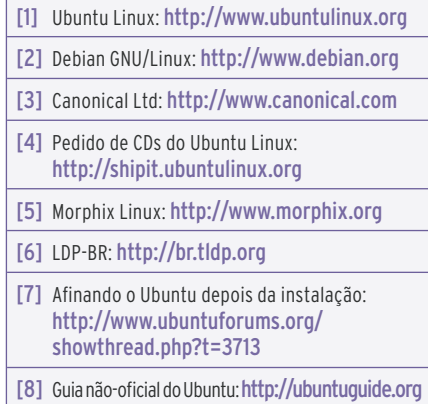